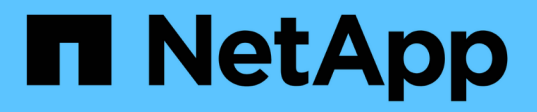

## 具有自管理组件的混合云**(**内部**/AWS/GCP/Azur e)** NetApp Solutions NetApp April 12, 2024

This PDF was generated from https://docs.netapp.com/zh-cn/netapp-solutions/rhhc/rhhc-sm-solution.html on April 12, 2024. Always check docs.netapp.com for the latest.

# 目录

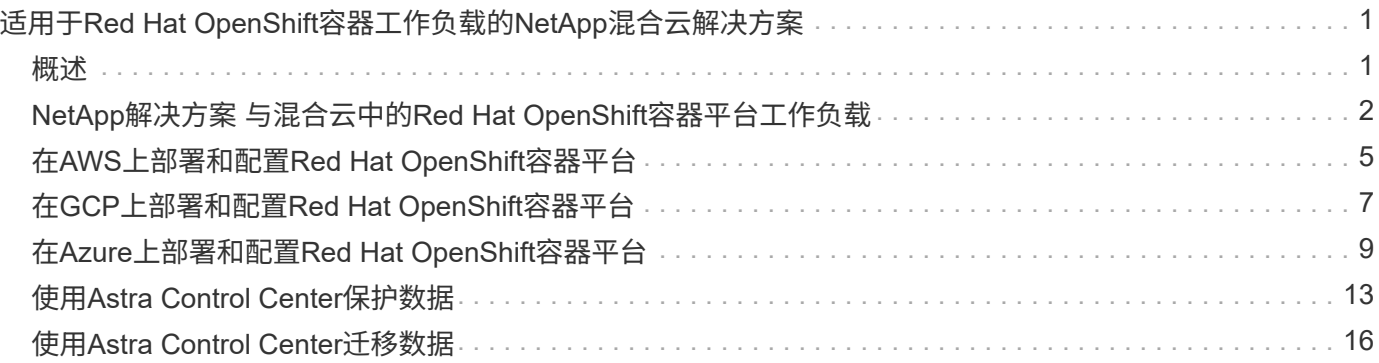

# <span id="page-2-0"></span>适用于**Red Hat OpenShift**容器工作负载的**NetApp**混 合云解决方案

## <span id="page-2-1"></span>概述

NetApp发现、越来越多的客户正在利用围绕Kubnetes构建的容器和流程编排平台来打造现代化的传统企业级应 用程序以及构建新应用程序。Red Hat OpenShift容器平台就是我们看到许多客户采用的一个示例。

随着越来越多的客户开始在企业中采用容器、NetApp已做好充分准备、可以满足有状态应用程序的持久存储需 求以及数据保护、数据安全和数据迁移等传统数据管理需求。但是、可以使用不同的策略、工具和方法来满足这 些需求。

\*\*NetApp ONTAP 基于下面列出的存储选项,可为容器和部署提供安全性、数据保护、可靠性和灵活性。

• 内部环境中的自行管理存储:

◦ NetApp光纤连接存储(FAS)、NetApp全闪存FAS 阵列(AFF)、NetApp全SAN阵列(ASA)和ONTAP Select

- 内部部署中由提供商管理的存储:
	- NetApp Keystone 提供存储即服务(STaaS)
- 云中的自行管理存储:
	- NetApp Cloud Volumes ONTAP (CVO)可在超大容量云中提供自行管理的存储
- 云中由提供商管理的存储:
	- Cloud Volumes Service for Google Cloud (CVS)、Azure NetApp Files (ANF)、Amazon FSx for NetApp ONTAP 可在超云中提供完全托管的存储

### **ONTAP feature highlights**

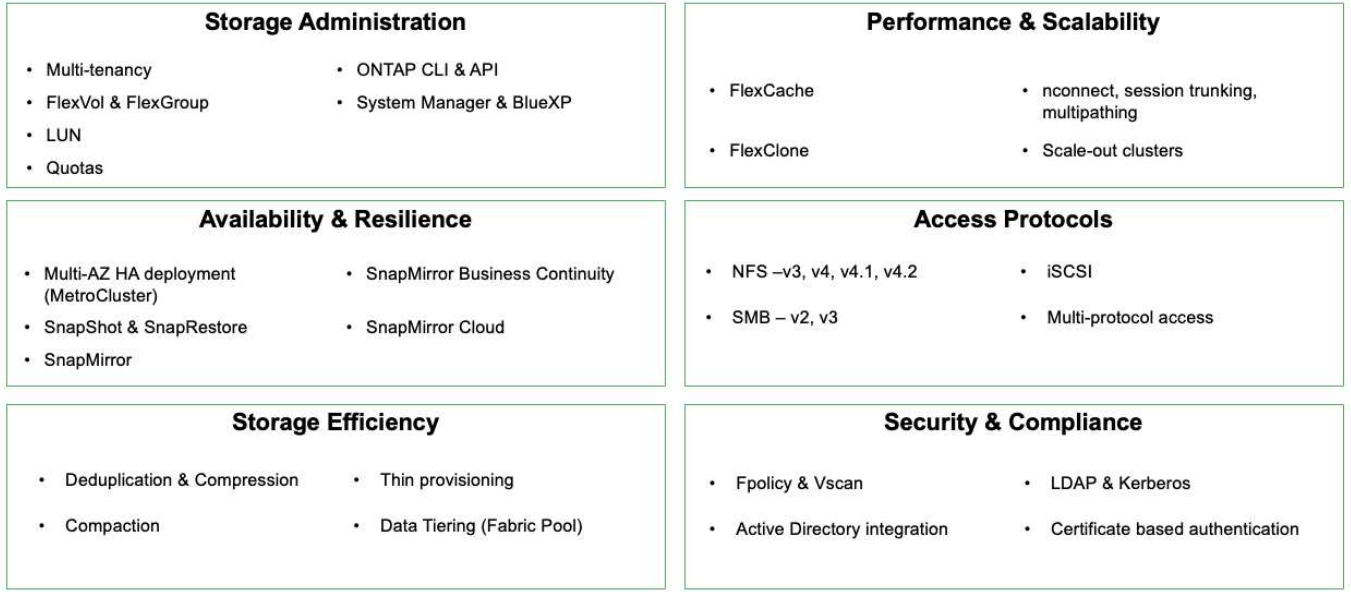

**NetApp BlueXP**使您能够从一个控制平台/接口管理所有存储和数据资产。

191

您可以使用BlueXP创建和管理云存储(例如Cloud Volumes ONTAP 和Azure NetApp Files)、移动、保护和分析 数据以及控制许多内部和边缘存储设备。

**NetApp Asta Trident**是一款符合CSI的存储编排程序,支持快速、轻松地使用由上述各种NetApp存储选项提供 支持的永久性存储。它是由NetApp维护和支持的开源软件。

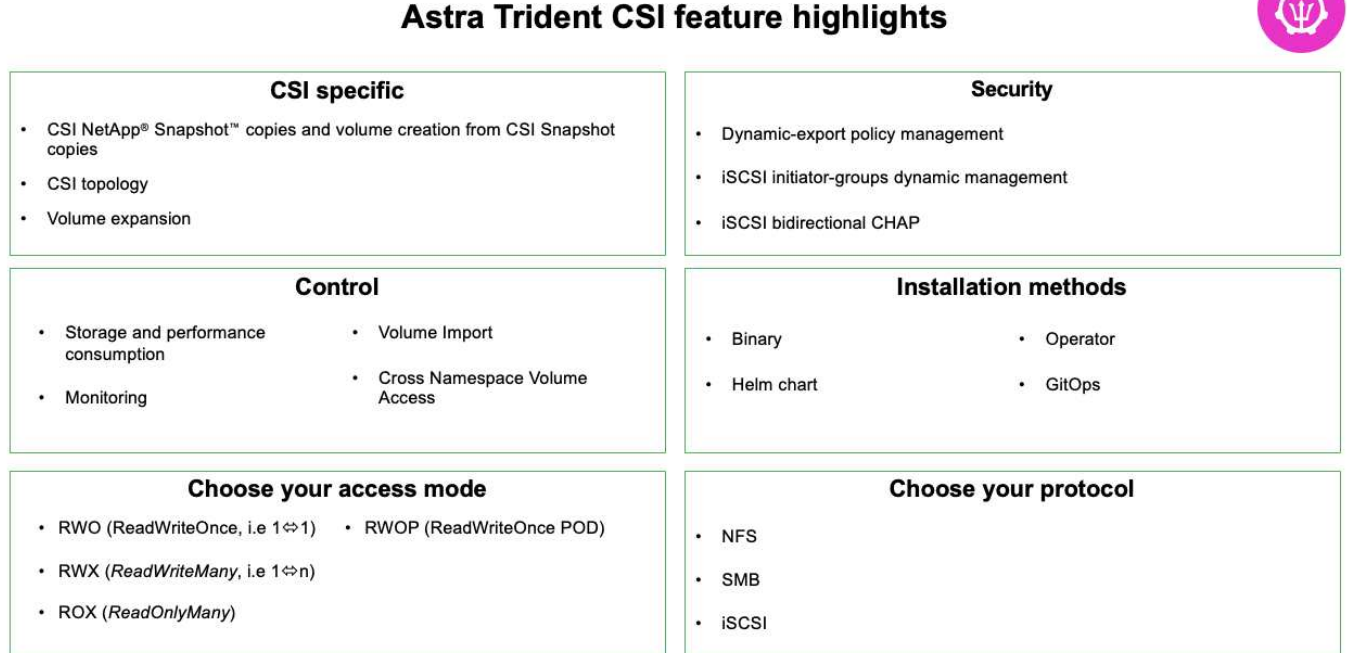

业务关键型容器工作负载所需的不仅仅是永久性卷。他们的数据管理要求也需要保护和迁移应用程 序Kubbernetes对象。

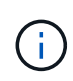

除了用户数据之外、应用程序数据还包括Kubenetes对象:以下是一些示例: - Kubenetes对象、 例如Pod规格、PVC、部署、服务-自定义配置对象、例如配置映射和密钥-持久数据、例 如Snapshot副本、备份、克隆-自定义资源、例如CRS和CRD

**NetApp Asta Control**作为完全托管和自我管理软件提供,可提供流程编排,实现强大的应用程序数据管理。请 参见 ["Astra](https://docs.netapp.com/us-en/astra-family/) [文档](https://docs.netapp.com/us-en/astra-family/)["](https://docs.netapp.com/us-en/astra-family/) 有关Asta系列产品的更多详细信息。

本参考文档使用NetApp Asta Control Center验证了在RedHat OpenShift容器平台上部署的基于容器的应用程序 的迁移和保护。此外、解决方案 还提供了有关部署和使用Red Hat高级集群管理(ACM)来管理容器平台的详细信 息。本文档还重点介绍了使用Asta Trident CSI配置程序将NetApp存储与Red Hat OpenShift容器平台集成的详细 信息。Astra Control Center部署在集线器集群上、用于管理容器应用程序及其永久性存储生命周期。最后、它 还提供了一个解决方案 、用于在AWS (ROSA)中使用Amazon FSx for NetApp ONTAP (FSxN)作为永久性存储 的受管Red Hat OpenShift集群上对容器工作负载进行复制、故障转移和故障恢复。

## <span id="page-3-0"></span>**NetApp**解决方案 与混合云中的**Red Hat OpenShift**容器平台工 作负载

当客户准备将部分选定工作负载或所有工作负载从其数据中心迁移到云时、他们可能正处 于现代化之旅的一个阶段。出于各种原因、他们可能会选择在云中使用自行管理 的OpenShift容器和自行管理的NetApp存储。他们应在云中规划和部署Red Hat OpenShift

容器平台(OCP)、以便打造一个成功的生产就绪环境、从而从数据中心迁移容器工作负载 。他们的OCP集群可以部署在数据中心的VMware或裸机上、也可以部署在云环境中 的AWS、Azure或Google Cloud上。

NetApp Cloud Volumes ONTAP 存储可为AWS、Azure和Google Cloud中的容器部署提供数据保护、可靠性和 灵活性。Asta三端存储作为动态存储配置程序、用于为客户的有状态应用程序使用永久性Cloud Volumes ONTAP 存储。Astra Control Center可用于编排有状态应用程序的许多数据管理要求、例如数据保护、迁移和业 务连续性。

使用**Astra**控制中心在混合云中为**OpenShift**容器工作负载提供数据保护和迁移解决方案

内部部署和AWS

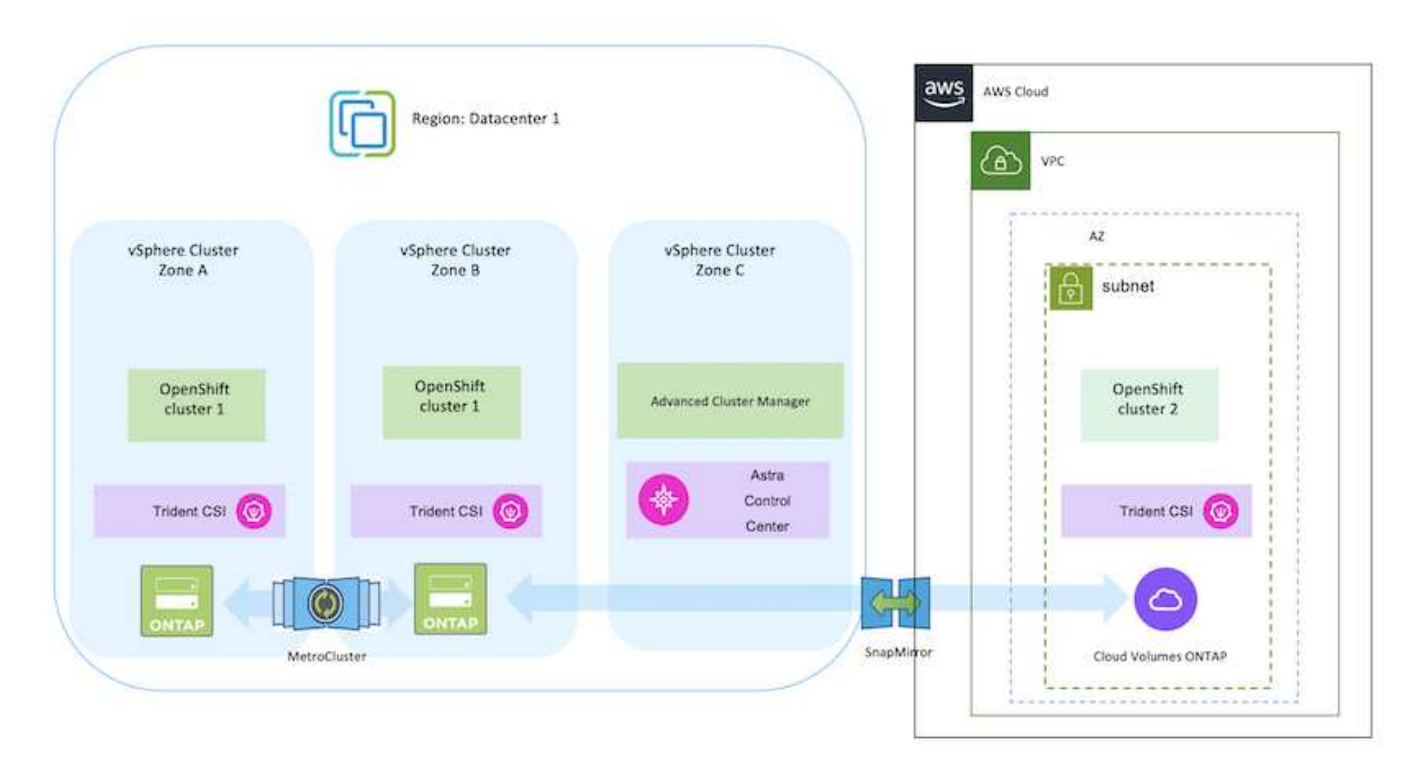

内部部署和Google Cloud

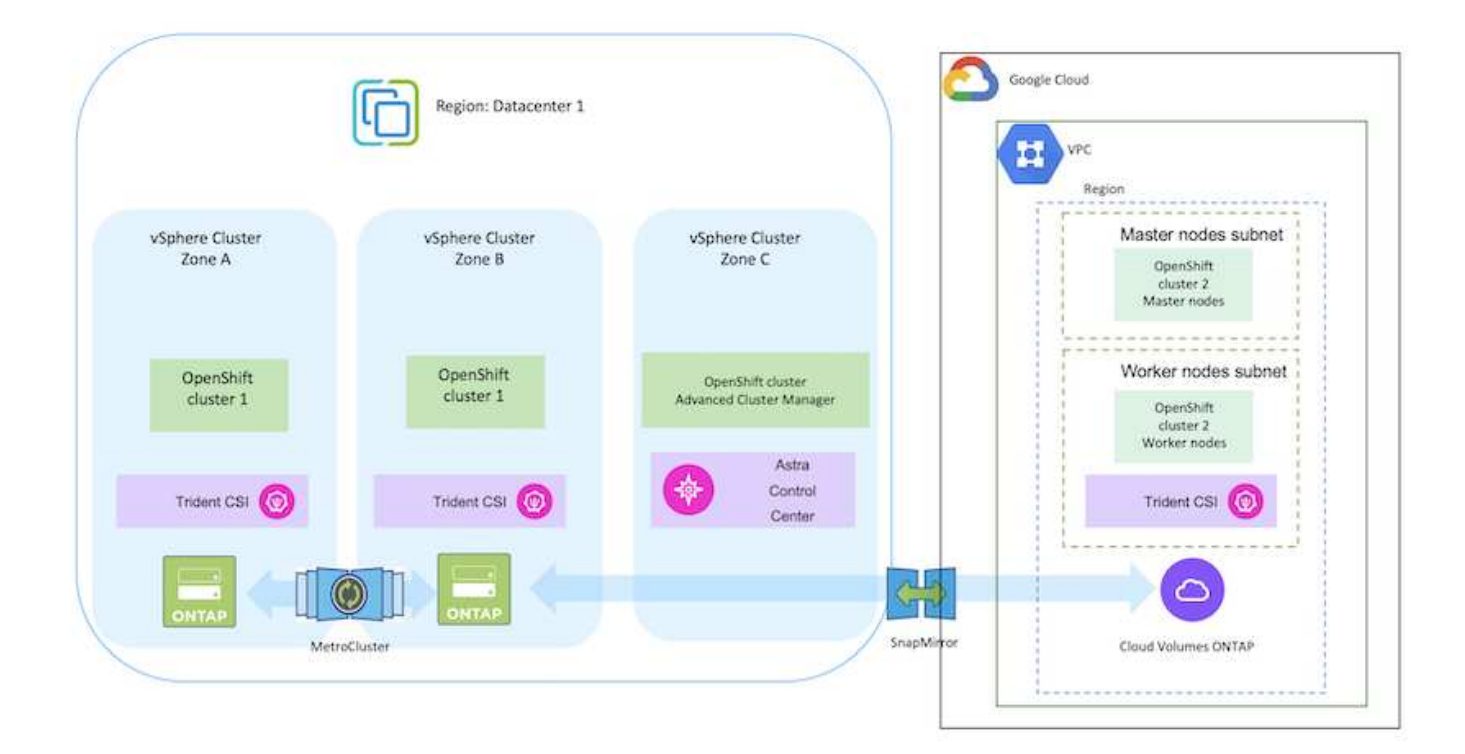

#### 内部部署和Azure Cloud

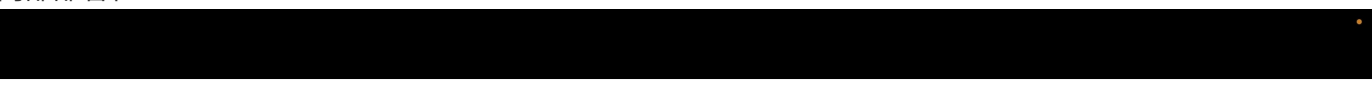

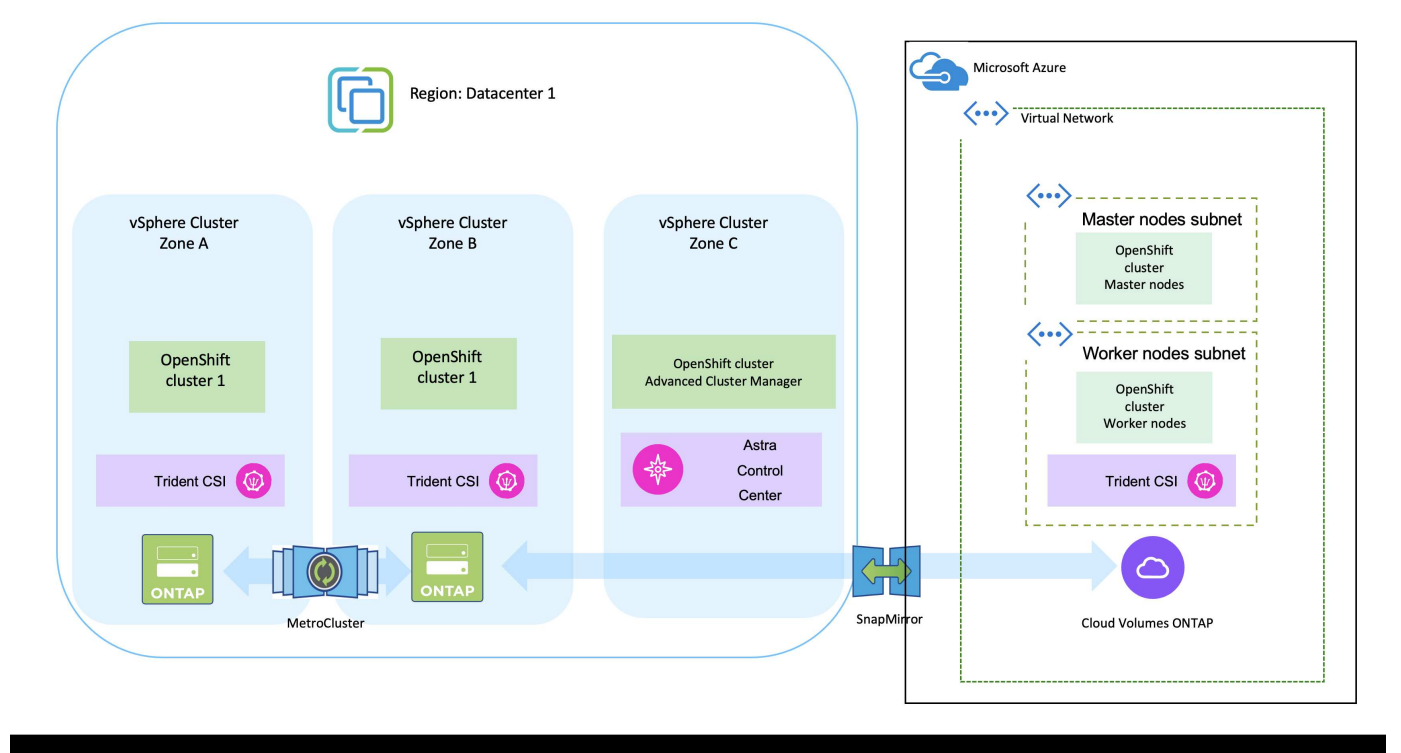

# <span id="page-6-0"></span>在**AWS**上部署和配置**Red Hat OpenShift**容器平台

本节简要介绍了如何在AWS中设置和管理OpenShift集群以及在这些集群上部署有状态应 用程序的工作流。其中展示了如何利用NetApp Cloud Volumes ONTAP 存储在Asta三端存 储的帮助下提供永久性卷。本节详细介绍了如何使用Astra Control Center为有状态应用程 序执行数据保护和迁移活动。

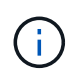

可以通过多种方法在AWS上部署Red Hat OpenShift容器平台集群。此高级设置问题描述 提供了 所用特定方法的文档链接。您可以在中提供的相关链接中参考其他方法 ["](https://docs.netapp.com/zh-cn/netapp-solutions/rhhc-resources.html)[资源部分](https://docs.netapp.com/zh-cn/netapp-solutions/rhhc-resources.html)["](https://docs.netapp.com/zh-cn/netapp-solutions/rhhc-resources.html)。

下图展示了在AWS上部署并使用VPN连接到数据中心的集群。

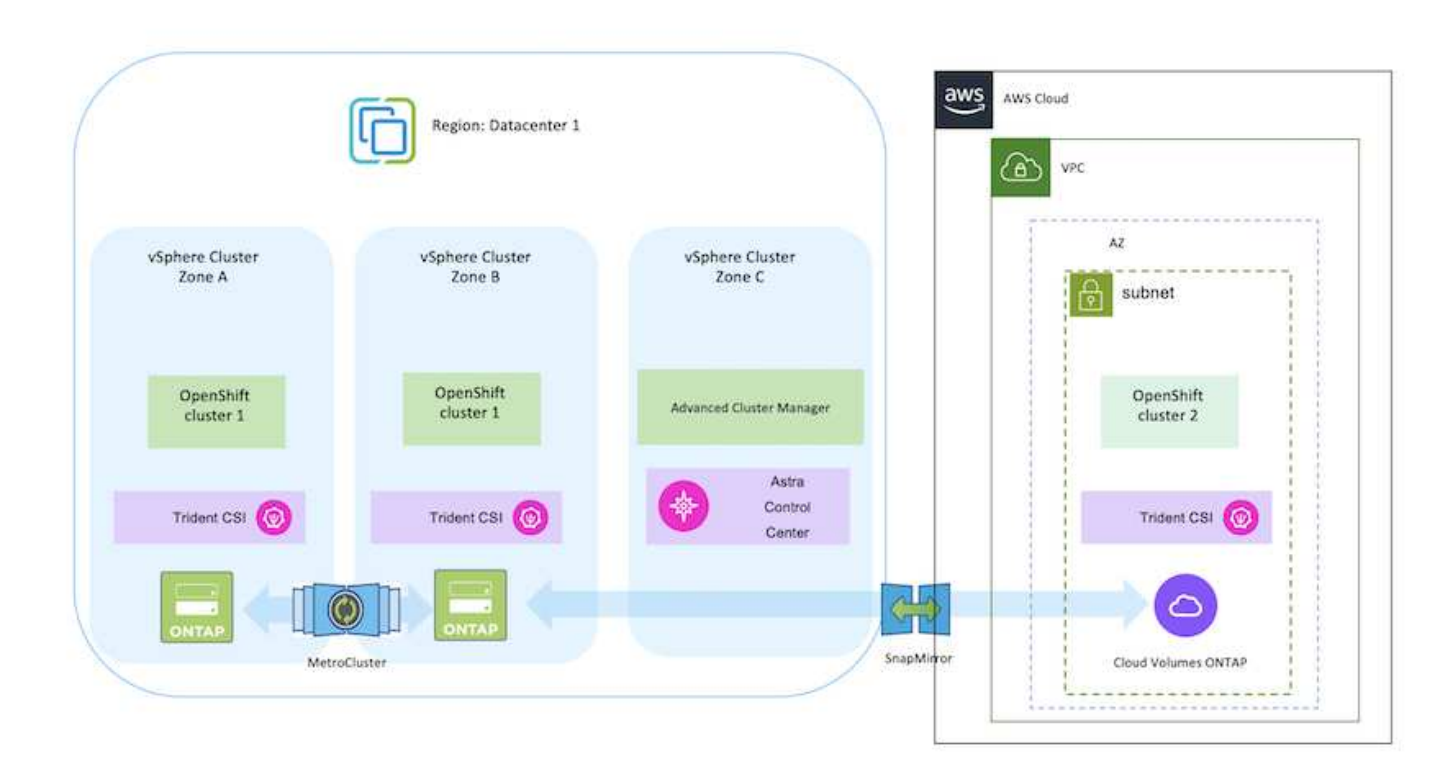

设置过程可细分为以下步骤:

- 创建具有站点到站点VPN连接的VPC (使用pfSense)以连接到内部网络。
- 内部网络具有Internet连接。
- 在3个不同的AZs中创建3个专用子网。
- 为VPC创建Route 53专用托管区域和DNS解析程序。

使用高级集群管理(ACM)向导在AWS上创建OpenShift集群。请参阅说明 ["](https://docs.openshift.com/dedicated/osd_install_access_delete_cluster/creating-an-aws-cluster.html)[此处](https://docs.openshift.com/dedicated/osd_install_access_delete_cluster/creating-an-aws-cluster.html)["](https://docs.openshift.com/dedicated/osd_install_access_delete_cluster/creating-an-aws-cluster.html)。

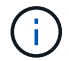

您也可以从OpenShift混合云控制台在AWS中创建集群。请参见 ["](https://docs.openshift.com/container-platform/4.10/installing/installing_aws/installing-aws-default.html)[此处](https://docs.openshift.com/container-platform/4.10/installing/installing_aws/installing-aws-default.html)["](https://docs.openshift.com/container-platform/4.10/installing/installing_aws/installing-aws-default.html) 有关说明,请参见。

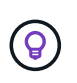

使用ACM创建集群时、您可以在表单视图中填写详细信息后编辑YAML文件、从而自定义安 装。创建集群后、您可以通过ssh登录到集群节点、以便进行故障排除或其他手动配置。使 用您在安装期间提供的ssh密钥和username core进行登录。

#### 使用**BlueXP**在**AWS**中部署**Cloud Volumes ONTAP**。

- 在内部VMware环境中安装连接器。请参阅说明 ["](https://docs.netapp.com/us-en/cloud-manager-setup-admin/task-install-connector-on-prem.html#install-the-connector)[此处](https://docs.netapp.com/us-en/cloud-manager-setup-admin/task-install-connector-on-prem.html#install-the-connector)["](https://docs.netapp.com/us-en/cloud-manager-setup-admin/task-install-connector-on-prem.html#install-the-connector)。
- 使用连接器在AWS中部署CVO实例。请参阅说明 ["](https://docs.netapp.com/us-en/cloud-manager-cloud-volumes-ontap/task-getting-started-aws.html)[此处](https://docs.netapp.com/us-en/cloud-manager-cloud-volumes-ontap/task-getting-started-aws.html)["](https://docs.netapp.com/us-en/cloud-manager-cloud-volumes-ontap/task-getting-started-aws.html)。

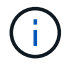

该连接器也可以安装在云环境中。请参见 ["](https://docs.netapp.com/us-en/cloud-manager-setup-admin/concept-connectors.html)[此处](https://docs.netapp.com/us-en/cloud-manager-setup-admin/concept-connectors.html)["](https://docs.netapp.com/us-en/cloud-manager-setup-admin/concept-connectors.html) 适用于追加信息 。

#### 在**OCP**集群中安装**Asta Trdent**

- 使用Helm部署三级联操作员。请参阅说明 ["](https://docs.netapp.com/us-en/trident/trident-get-started/kubernetes-deploy-helm.html)[此处](https://docs.netapp.com/us-en/trident/trident-get-started/kubernetes-deploy-helm.html)["](https://docs.netapp.com/us-en/trident/trident-get-started/kubernetes-deploy-helm.html)
- 创建后端和存储类。请参阅说明 ["](https://docs.netapp.com/us-en/trident/trident-get-started/kubernetes-postdeployment.html)[此处](https://docs.netapp.com/us-en/trident/trident-get-started/kubernetes-postdeployment.html)["](https://docs.netapp.com/us-en/trident/trident-get-started/kubernetes-postdeployment.html)。

#### 将**AWS**上的**OCP**集群添加到**Asta Control Center**。

将AWS中的OCP集群添加到Astra Control Center。

#### 对多区域架构使用三元数据的**CSI**拓扑功能

如今、云提供商支持Kubbernetes/OpenShift集群管理员生成基于分区的集群节点。节点可以位于一个区域内的 不同可用性区域中,也可以位于不同区域之间。为了便于在多区域架构中为工作负载配置卷, Astra Trident 使 用了 CSI 拓扑。使用 CSI 拓扑功能,可以根据区域和可用性区域将对卷的访问限制为一小部分节点。请参见 ["](https://docs.netapp.com/us-en/trident/trident-use/csi-topology.html)[此](https://docs.netapp.com/us-en/trident/trident-use/csi-topology.html) [处](https://docs.netapp.com/us-en/trident/trident-use/csi-topology.html)["](https://docs.netapp.com/us-en/trident/trident-use/csi-topology.html) 了解更多详细信息。

 $\bigcirc$ 

Kubarnetes支持两种卷绑定模式:-将*VolumeBindingMode\_*设置为*\_Immediate*(默认)时、Asta Trident会在没有任何拓扑感知功能的情况下创建卷。创建永久性卷时,不会依赖于请求的 Pod 的 计划要求。-当*VolumeBindingMode\_*设置为*\_WaitForFirstConsumer*时,为PVC创建和绑定永 久性卷的操作会延迟,直到计划和创建使用PVC的Pod为止。这样,卷就会根据拓扑要求强制实 施的计划限制来创建。Astra三叉设计存储后端可以根据可用性区域选择性地配置卷(拓扑感知型 后端)。对于使用此后端的 StorageClasses ,只有在受支持区域 / 区域中计划的应用程序请求时 ,才会创建卷。(拓扑感知型存储类)请参见 ["](https://docs.netapp.com/us-en/trident/trident-use/csi-topology.html)[此处](https://docs.netapp.com/us-en/trident/trident-use/csi-topology.html)["](https://docs.netapp.com/us-en/trident/trident-use/csi-topology.html) 了解更多详细信息。

# <span id="page-8-0"></span>在**GCP**上部署和配置**Red Hat OpenShift**容器平台

## 在**GCP**上部署和配置**Red Hat OpenShift**容器平台

本节简要介绍了如何在GCP中设置和管理OpenShift集群以及在这些集群上部署有状态应用 程序的工作流。其中展示了如何利用NetApp Cloud Volumes ONTAP 存储在Asta三端存储 的帮助下提供永久性卷。本节详细介绍了如何使用Astra Control Center为有状态应用程序 执行数据保护和迁移活动。

下图显示了部署在GCP上并使用VPN连接到数据中心的集群。

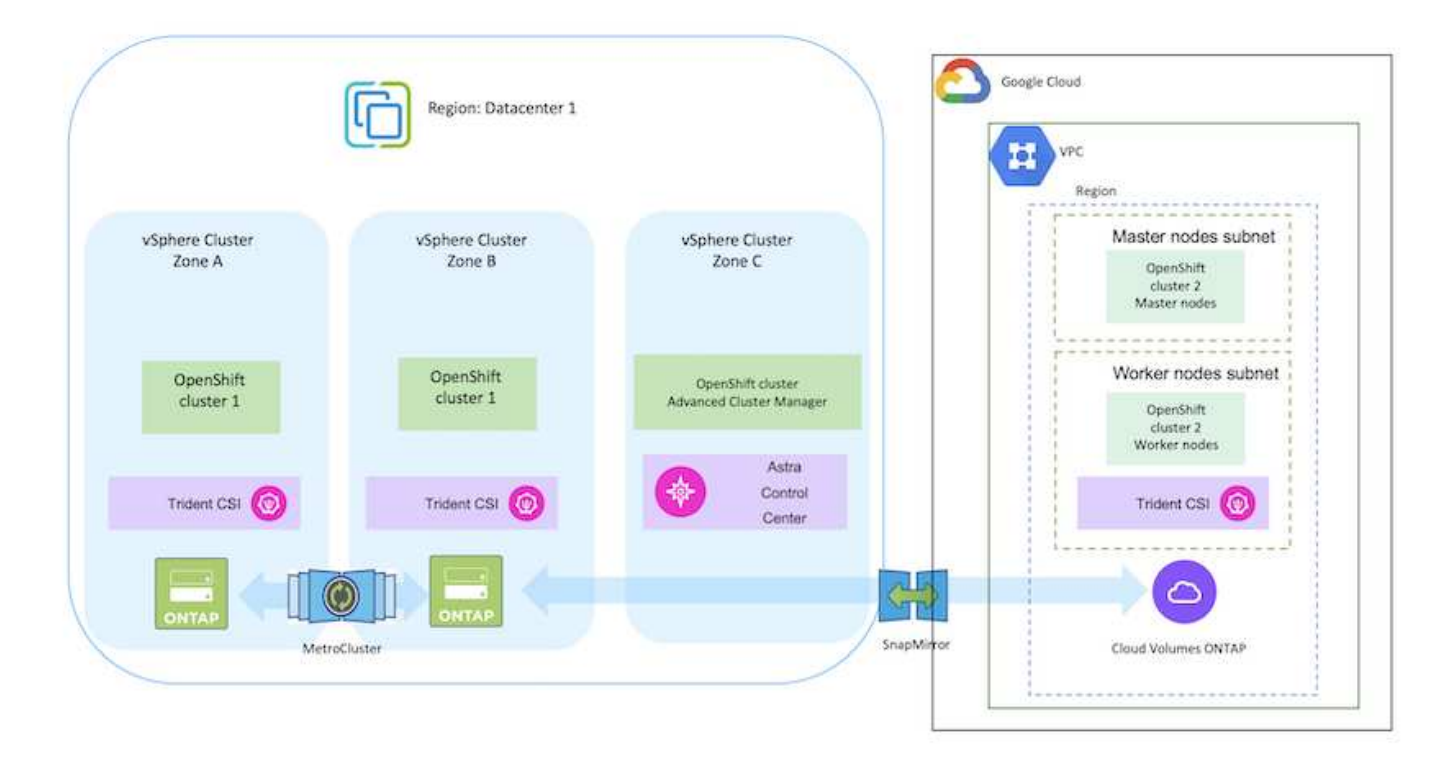

 $\bigcap$ 

可以通过多种方法在GCP中部署Red Hat OpenShift容器平台集群。此高级设置问题描述 提供了 所用特定方法的文档链接。您可以在中提供的相关链接中参考其他方法 ["](https://docs.netapp.com/zh-cn/netapp-solutions/rhhc-resources.html)[资源部分](https://docs.netapp.com/zh-cn/netapp-solutions/rhhc-resources.html)["](https://docs.netapp.com/zh-cn/netapp-solutions/rhhc-resources.html)。

设置过程可细分为以下步骤:

- 确保您已满足上述所有前提条件 ["](https://docs.openshift.com/container-platform/4.13/installing/installing_gcp/installing-gcp-default.html)[此处](https://docs.openshift.com/container-platform/4.13/installing/installing_gcp/installing-gcp-default.html)["](https://docs.openshift.com/container-platform/4.13/installing/installing_gcp/installing-gcp-default.html)。
- 对于内部和GCP之间的VPN连接、我们会创建并配置一个pfSense VM。有关说明,请参见 ["](https://docs.netgate.com/pfsense/en/latest/recipes/ipsec-s2s-psk.html)[此处](https://docs.netgate.com/pfsense/en/latest/recipes/ipsec-s2s-psk.html)["](https://docs.netgate.com/pfsense/en/latest/recipes/ipsec-s2s-psk.html)。
	- 只有在Google Cloud Platform中创建VPN网关后、才能在pfSense中配置远程网关地址。
	- 只有在OpenShift集群安装程序运行并为集群创建基础架构组件之后、才能配置阶段2的远程网络IP 地址。
	- 只有在安装程序为集群创建基础架构组件后、才能在Google Cloud中配置VPN。
- 现在、在GCP上安装OpenShift集群。
	- 获取安装程序和拉取密钥、然后按照文档中提供的步骤部署集群 ["](https://docs.openshift.com/container-platform/4.13/installing/installing_gcp/installing-gcp-default.html)[此处](https://docs.openshift.com/container-platform/4.13/installing/installing_gcp/installing-gcp-default.html)["](https://docs.openshift.com/container-platform/4.13/installing/installing_gcp/installing-gcp-default.html)。
	- 此安装将在Google Cloud Platform中创建VPC网络。它还会在云DNS中创建一个私有区域并添加A 记录。
		- 使用VPC网络的CIDR块地址配置pfSense并建立VPN连接。确保防火墙设置正确。
		- 使用Google Cloud DNS的A记录中的IP地址在内部环境的DNS中添加A记录。
	- 集群安装完成、并将提供一个kubeconfigfile文件以及用户名和密码以登录到集群的控制台。

#### 使用**BlueXP**在**GCP**中部署**Cloud Volumes ONTAP**。

- 在Google Cloud中安装连接器。请参阅说明 ["](https://docs.netapp.com/us-en/bluexp-setup-admin/task-install-connector-google-bluexp-gcloud.html)[此处](https://docs.netapp.com/us-en/bluexp-setup-admin/task-install-connector-google-bluexp-gcloud.html)["](https://docs.netapp.com/us-en/bluexp-setup-admin/task-install-connector-google-bluexp-gcloud.html)。
- 使用连接器在Google Cloud中部署CVO实例。请参阅此处的说明。 [https://docs.netapp.com/us-en/](https://docs.netapp.com/us-en/bluexp-cloud-volumes-ontap/task-getting-started-gcp.html) [bluexp-cloud-volumes-ontap/task-getting-started-gcp.html](https://docs.netapp.com/us-en/bluexp-cloud-volumes-ontap/task-getting-started-gcp.html)

#### 在**GCP**的**OCP**集群中安装**Asta Trdent**

- 有多种方法可用于部署Asta三端到子、如图所示 ["](https://docs.netapp.com/us-en/trident/trident-get-started/kubernetes-deploy.html)[此处](https://docs.netapp.com/us-en/trident/trident-get-started/kubernetes-deploy.html)["](https://docs.netapp.com/us-en/trident/trident-get-started/kubernetes-deploy.html)。
- 对于此项目、Asta Dent是按照说明手动部署Asta Dent Operator来安装的 ["](https://docs.netapp.com/us-en/trident/trident-get-started/kubernetes-deploy-operator.html)[此处](https://docs.netapp.com/us-en/trident/trident-get-started/kubernetes-deploy-operator.html)["](https://docs.netapp.com/us-en/trident/trident-get-started/kubernetes-deploy-operator.html)。
- 创建后端和存储类。请参阅说明 ["](https://docs.netapp.com/us-en/trident/trident-get-started/kubernetes-postdeployment.html)[此处](https://docs.netapp.com/us-en/trident/trident-get-started/kubernetes-postdeployment.html)["](https://docs.netapp.com/us-en/trident/trident-get-started/kubernetes-postdeployment.html)。

#### 将**GCP**上的**OCP**集群添加到**Asta Control Center**。

- 创建一个具有集群角色的单独KubeConfig文件、该角色包含由Astra Control管理集群所需的最低权限。 可以找到相关说明 ["](https://docs.netapp.com/us-en/astra-control-center/get-started/setup_overview.html#create-a-cluster-role-kubeconfig)[此处](https://docs.netapp.com/us-en/astra-control-center/get-started/setup_overview.html#create-a-cluster-role-kubeconfig)["](https://docs.netapp.com/us-en/astra-control-center/get-started/setup_overview.html#create-a-cluster-role-kubeconfig)。
- 按照说明将集群添加到Astra Control Center ["](https://docs.netapp.com/us-en/astra-control-center/get-started/setup_overview.html#add-cluster)[此处](https://docs.netapp.com/us-en/astra-control-center/get-started/setup_overview.html#add-cluster)["](https://docs.netapp.com/us-en/astra-control-center/get-started/setup_overview.html#add-cluster)

对多区域架构使用三元数据的**CSI**拓扑功能

如今、云提供商支持Kubbernetes/OpenShift集群管理员生成基于分区的集群节点。节点可以位于一个区域内的 不同可用性区域中,也可以位于不同区域之间。为了便于在多区域架构中为工作负载配置卷, Astra Trident 使 用了 CSI 拓扑。使用 CSI 拓扑功能,可以根据区域和可用性区域将对卷的访问限制为一小部分节点。请参见 ["](https://docs.netapp.com/us-en/trident/trident-use/csi-topology.html)[此](https://docs.netapp.com/us-en/trident/trident-use/csi-topology.html)

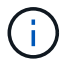

Kubarnetes支持两种卷绑定模式:-将*VolumeBindingMode\_*设置为*\_Immediate*(默认)时、Asta Trident会在没有任何拓扑感知功能的情况下创建卷。创建永久性卷时,不会依赖于请求的 Pod 的 计划要求。-当*VolumeBindingMode\_*设置为*\_WaitForFirstConsumer*时,为PVC创建和绑定永 久性卷的操作会延迟,直到计划和创建使用PVC的Pod为止。这样,卷就会根据拓扑要求强制实 施的计划限制来创建。Astra三叉设计存储后端可以根据可用性区域选择性地配置卷(拓扑感知型 后端)。对于使用此后端的 StorageClasses ,只有在受支持区域 / 区域中计划的应用程序请求时 ,才会创建卷。(拓扑感知型存储类)请参见 ["](https://docs.netapp.com/us-en/trident/trident-use/csi-topology.html)[此处](https://docs.netapp.com/us-en/trident/trident-use/csi-topology.html)["](https://docs.netapp.com/us-en/trident/trident-use/csi-topology.html) 了解更多详细信息。

演示视频

[在](https://netapp.hosted.panopto.com/Panopto/Pages/Embed.aspx?id=4efc68f1-d37f-4cdd-874a-b09700e71da9)[Google Cloud Platform](https://netapp.hosted.panopto.com/Panopto/Pages/Embed.aspx?id=4efc68f1-d37f-4cdd-874a-b09700e71da9)[上安](https://netapp.hosted.panopto.com/Panopto/Pages/Embed.aspx?id=4efc68f1-d37f-4cdd-874a-b09700e71da9)[装](https://netapp.hosted.panopto.com/Panopto/Pages/Embed.aspx?id=4efc68f1-d37f-4cdd-874a-b09700e71da9)[OpenShift](https://netapp.hosted.panopto.com/Panopto/Pages/Embed.aspx?id=4efc68f1-d37f-4cdd-874a-b09700e71da9)[集群](https://netapp.hosted.panopto.com/Panopto/Pages/Embed.aspx?id=4efc68f1-d37f-4cdd-874a-b09700e71da9)

[将](https://netapp.hosted.panopto.com/Panopto/Pages/Embed.aspx?id=57b63822-6bf0-4d7b-b844-b09700eac6ac)[OpenShift](https://netapp.hosted.panopto.com/Panopto/Pages/Embed.aspx?id=57b63822-6bf0-4d7b-b844-b09700eac6ac)[集群导入](https://netapp.hosted.panopto.com/Panopto/Pages/Embed.aspx?id=57b63822-6bf0-4d7b-b844-b09700eac6ac)[Astra Control Center](https://netapp.hosted.panopto.com/Panopto/Pages/Embed.aspx?id=57b63822-6bf0-4d7b-b844-b09700eac6ac)

# <span id="page-10-0"></span>在**Azure**上部署和配置**Red Hat OpenShift**容器平台

在**Azure**上部署和配置**Red Hat OpenShift**容器平台

本节简要介绍了如何在Azure中设置和管理OpenShift集群并在其上部署有状态应用程序的 工作流。它展示了如何借助Asta三端磁盘/Asta控件配置程序使用NetApp Cloud Volumes ONTAP存储来提供永久性卷。本节详细介绍了如何使用Astra Control Center为有状态应用 程序执行数据保护和迁移活动。

下图显示了部署在Azure上并使用VPN连接到数据中心的集群。

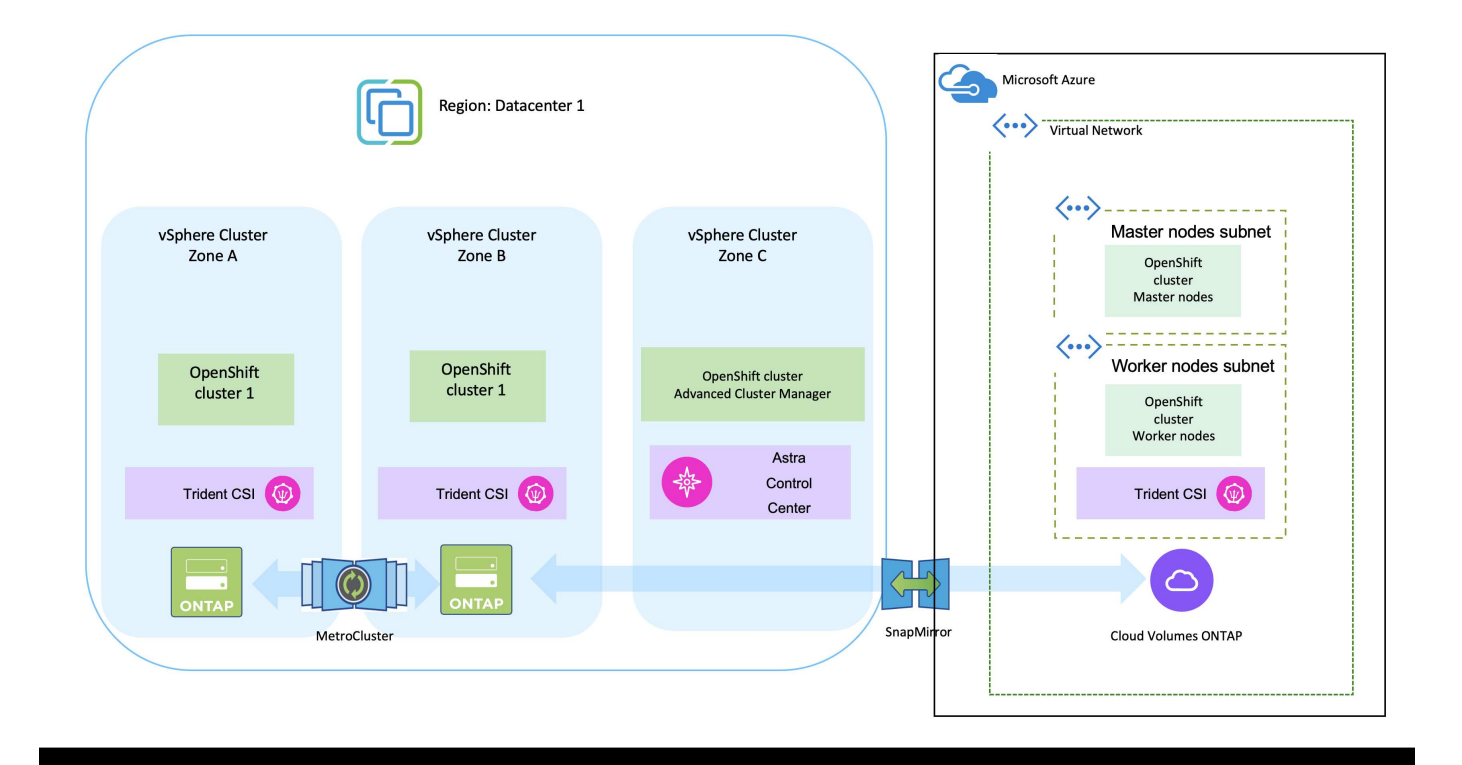

可以通过多种方法在Azure中部署Red Hat OpenShift容器平台集群。此高级设置问题描述 提供了 所用特定方法的文档链接。您可以在中提供的相关链接中参考其他方法 ["](https://docs.netapp.com/zh-cn/netapp-solutions/rhhc-resources.html)[资源部分](https://docs.netapp.com/zh-cn/netapp-solutions/rhhc-resources.html)["](https://docs.netapp.com/zh-cn/netapp-solutions/rhhc-resources.html)。

设置过程可细分为以下步骤:

G)

- 确保您已满足上述所有前提条件 ["](https://docs.openshift.com/container-platform/4.13/installing/installing_azure/installing-azure-vnet.html)[此处](https://docs.openshift.com/container-platform/4.13/installing/installing_azure/installing-azure-vnet.html)["](https://docs.openshift.com/container-platform/4.13/installing/installing_azure/installing-azure-vnet.html)。
- 创建VPN、子网和网络安全组以及专用DNS区域。创建VPN网关和站点间VPN连接。
- 对于内部环境与Azure之间的VPN连接、我们会创建并配置一个pfSense VM。有关说明,请参见 ["](https://docs.netgate.com/pfsense/en/latest/recipes/ipsec-s2s-psk.html)[此处](https://docs.netgate.com/pfsense/en/latest/recipes/ipsec-s2s-psk.html) ["](https://docs.netgate.com/pfsense/en/latest/recipes/ipsec-s2s-psk.html)。
- 获取安装程序和拉取密钥、然后按照文档中提供的步骤部署集群 ["](https://docs.openshift.com/container-platform/4.13/installing/installing_azure/installing-azure-vnet.html)[此处](https://docs.openshift.com/container-platform/4.13/installing/installing_azure/installing-azure-vnet.html)["](https://docs.openshift.com/container-platform/4.13/installing/installing_azure/installing-azure-vnet.html)。
- 集群安装完成、并将提供一个kubeconfigfile文件以及用户名和密码以登录到集群的控制台。

下面提供了一个示例install-config.yaml文件。

```
apiVersion: v1
baseDomain: sddc.netapp.com
compute:
- architecture: amd64
   hyperthreading: Enabled
    name: worker
    platform:
      azure:
        encryptionAtHost: false
        osDisk:
           diskSizeGB: 512
          diskType: "StandardSSD_LRS"
        type: Standard_D2s_v3
        ultraSSDCapability: Disabled
        #zones:
      +- "1"
      +- "2"
        #- "3"
    replicas: 3
controlPlane:
    architecture: amd64
    hyperthreading: Enabled
    name: master
    platform:
      azure:
        encryptionAtHost: false
        osDisk:
          diskSizeGB: 1024
           diskType: Premium_LRS
        type: Standard_D8s_v3
        ultraSSDCapability: Disabled
    replicas: 3
metadata:
    creationTimestamp: null
```

```
  name: azure-cluster
networking:
    clusterNetwork:
    - cidr: 10.128.0.0/14
     hostPrefix: 23
    machineNetwork:
    - cidr: 10.0.0.0/16
    networkType: OVNKubernetes
    serviceNetwork:
  -172.30.0.0/16platform:
    azure:
      baseDomainResourceGroupName: ocp-base-domain-rg
      cloudName: AzurePublicCloud
      computeSubnet: ocp-subnet2
      controlPlaneSubnet: ocp-subnet1
      defaultMachinePlatform:
        osDisk:
          diskSizeGB: 1024
          diskType: "StandardSSD_LRS"
        ultraSSDCapability: Disabled
      networkResourceGroupName: ocp-nc-us-rg
      #outboundType: UserDefinedRouting
      region: northcentralus
      resourceGroupName: ocp-cluster-ncusrg
      virtualNetwork: ocp_vnet_ncus
publish: Internal
pullSecret:
```
#### 使用**BlueXP**在**Azure**中部署**Cloud Volumes ONTAP**。

- 在Azure中的中安装连接器。请参阅说明 ["](https://docs.netapp.com/us-en/bluexp-setup-admin/task-install-connector-azure-bluexp.html)[此处](https://docs.netapp.com/us-en/bluexp-setup-admin/task-install-connector-azure-bluexp.html)["](https://docs.netapp.com/us-en/bluexp-setup-admin/task-install-connector-azure-bluexp.html)。
- 使用连接器在Azure中部署CVO实例。请参阅说明链接:https://docs.netapp.com/us-en/bluexp-cloudvolumes-ontap/task-getting-started-azure.html [此处]。

#### 在**Azure**的**OCP**集群中安装**A**作用 力控制配置程序

- 对于此项目、所有集群(即、部署了Astra Control Center的集群、Azure中的集群)上都安装了Astra Control置管程序(ACP)。了解有关Astra Control配置程序的更多信息 ["](https://docs.netapp.com/us-en/astra-control-center/release-notes/whats-new.html#7-november-2023-23-10-0)[此处](https://docs.netapp.com/us-en/astra-control-center/release-notes/whats-new.html#7-november-2023-23-10-0)["](https://docs.netapp.com/us-en/astra-control-center/release-notes/whats-new.html#7-november-2023-23-10-0)。
- 创建后端和存储类。请参阅说明 ["](https://docs.netapp.com/us-en/trident/trident-get-started/kubernetes-postdeployment.html)[此处](https://docs.netapp.com/us-en/trident/trident-get-started/kubernetes-postdeployment.html)["](https://docs.netapp.com/us-en/trident/trident-get-started/kubernetes-postdeployment.html)。
- 创建一个具有集群角色的单独KubeConfig文件、该角色包含由Astra Control管理集群所需的最低权限。 可以找到相关说明 ["](https://docs.netapp.com/us-en/astra-control-center/get-started/setup_overview.html#create-a-cluster-role-kubeconfig)[此处](https://docs.netapp.com/us-en/astra-control-center/get-started/setup_overview.html#create-a-cluster-role-kubeconfig)["](https://docs.netapp.com/us-en/astra-control-center/get-started/setup_overview.html#create-a-cluster-role-kubeconfig)。
- 按照说明将集群添加到Astra Control Center ["](https://docs.netapp.com/us-en/astra-control-center/get-started/setup_overview.html#add-cluster)[此处](https://docs.netapp.com/us-en/astra-control-center/get-started/setup_overview.html#add-cluster)["](https://docs.netapp.com/us-en/astra-control-center/get-started/setup_overview.html#add-cluster)

对多区域架构使用三元数据的**CSI**拓扑功能

如今、云提供商支持Kubbernetes/OpenShift集群管理员生成基于分区的集群节点。节点可以位于一个区域内的 不同可用性区域中,也可以位于不同区域之间。为了便于在多区域架构中为工作负载配置卷, Astra Trident 使 用了 CSI 拓扑。使用 CSI 拓扑功能,可以根据区域和可用性区域将对卷的访问限制为一小部分节点。请参见 ["](https://docs.netapp.com/us-en/trident/trident-use/csi-topology.html)[此](https://docs.netapp.com/us-en/trident/trident-use/csi-topology.html) [处](https://docs.netapp.com/us-en/trident/trident-use/csi-topology.html)["](https://docs.netapp.com/us-en/trident/trident-use/csi-topology.html) 了解更多详细信息。

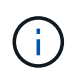

Kubarnetes支持两种卷绑定模式:-将*VolumeBindingMode\_*设置为*\_Immediate*(默认)时、Asta Trident会在没有任何拓扑感知功能的情况下创建卷。创建永久性卷时,不会依赖于请求的 Pod 的 计划要求。-当*VolumeBindingMode\_*设置为*\_WaitForFirstConsumer*时,为PVC创建和绑定永 久性卷的操作会延迟,直到计划和创建使用PVC的Pod为止。这样,卷就会根据拓扑要求强制实 施的计划限制来创建。Astra三叉设计存储后端可以根据可用性区域选择性地配置卷(拓扑感知型 后端)。对于使用此后端的 StorageClasses ,只有在受支持区域 / 区域中计划的应用程序请求时 ,才会创建卷。(拓扑感知型存储类)请参见 ["](https://docs.netapp.com/us-en/trident/trident-use/csi-topology.html)[此处](https://docs.netapp.com/us-en/trident/trident-use/csi-topology.html)["](https://docs.netapp.com/us-en/trident/trident-use/csi-topology.html) 了解更多详细信息。

演示视频

[使用](https://netapp.hosted.panopto.com/Panopto/Pages/Embed.aspx?id=1546191b-bc46-42eb-ac34-b0d60142c58d)[Asta Control](https://netapp.hosted.panopto.com/Panopto/Pages/Embed.aspx?id=1546191b-bc46-42eb-ac34-b0d60142c58d)[对应用程序](https://netapp.hosted.panopto.com/Panopto/Pages/Embed.aspx?id=1546191b-bc46-42eb-ac34-b0d60142c58d)[进](https://netapp.hosted.panopto.com/Panopto/Pages/Embed.aspx?id=1546191b-bc46-42eb-ac34-b0d60142c58d)[行](https://netapp.hosted.panopto.com/Panopto/Pages/Embed.aspx?id=1546191b-bc46-42eb-ac34-b0d60142c58d)[故障转](https://netapp.hosted.panopto.com/Panopto/Pages/Embed.aspx?id=1546191b-bc46-42eb-ac34-b0d60142c58d)[移和](https://netapp.hosted.panopto.com/Panopto/Pages/Embed.aspx?id=1546191b-bc46-42eb-ac34-b0d60142c58d)[故障恢复](https://netapp.hosted.panopto.com/Panopto/Pages/Embed.aspx?id=1546191b-bc46-42eb-ac34-b0d60142c58d)

# <span id="page-14-0"></span>使用**Astra Control Center**保护数据

此页面显示了在VMware vSphere上运行的基于Red Hat OpenShift容器的应用程序的数据 保护选项、或者使用Astra Control Center (ACC)在云中运行的应用程序。

随着用户利用Red Hat OpenShift对其应用程序进行现代化改造、应制定数据保护策略、以防止意外删除或任何 其他人为错误。出于监管或合规目的、通常还需要制定保护策略来保护数据免受灾难的影响。

数据保护的要求各不相同、从还原到时间点副本、到自动故障转移到其他故障域、无需任何人为干预。许多客户 选择ONTAP 作为其Kubernetes应用程序的首选存储平台、因为它具有丰富的功能、例如多租户、多协议、高性 能和高容量产品、适用于多站点位置的复制和缓存、以及安全性和灵活性。

客户可以将云环境设置为其数据中心扩展、以便充分利用云的优势、并做好在未来移动工作负载的准备。对于这 类客户而言、将其OpenShift应用程序及其数据备份到云环境是不可避免的选择。然后、他们可以将应用程序和 关联数据还原到云中的OpenShift集群或数据中心。

## 使用**ACC**进行备份和恢复

应用程序所有者可以查看和更新ACC发现的应用程序。ACC可以使用CSI创建Snapshot副本、并使用时间 点Snapshot副本执行备份。备份目标可以是云环境中的对象存储。可以为计划的备份和要保留的备份版本数配 置保护策略。最小RPO为1小时。

### 使用**ACC**从备份还原应用程序

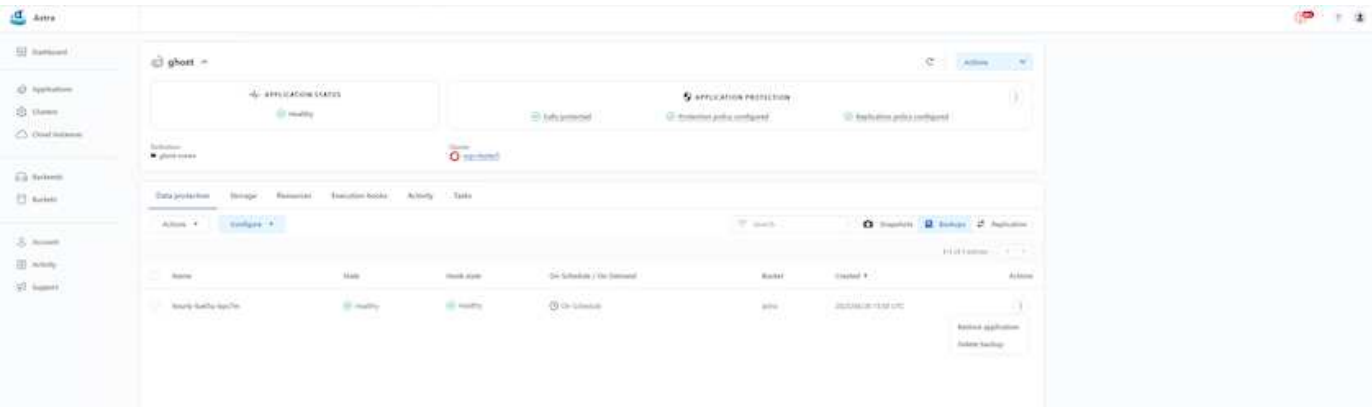

## 特定于应用程序的执行挂钩

尽管可以使用存储阵列级别的数据保护功能、但通常需要执行额外的步骤才能使备份和还原应用程序保持一致。 应用程序专用的其他步骤可能包括:-创建Snapshot副本之前或之后。-创建备份之前或之后。-从Snapshot副本 或备份还原之后。Astra Control可以执行这些应用程序专用步骤、这些步骤编码为称为执行挂钩的自定义脚本。

NetApp的 ["](https://github.com/NetApp/Verda)[开源项](https://github.com/NetApp/Verda)[目](https://github.com/NetApp/Verda)[Verda"](https://github.com/NetApp/Verda) 为常见的云原生应用程序提供执行挂钩、使保护应用程序变得简单、强大且易于编 排。如果您有足够的信息来支持存储库中没有的应用程序、请随时为该项目做出贡献。

为**Redis**应用程序创建**Snapshot**前创建副本的示例执行挂钩。

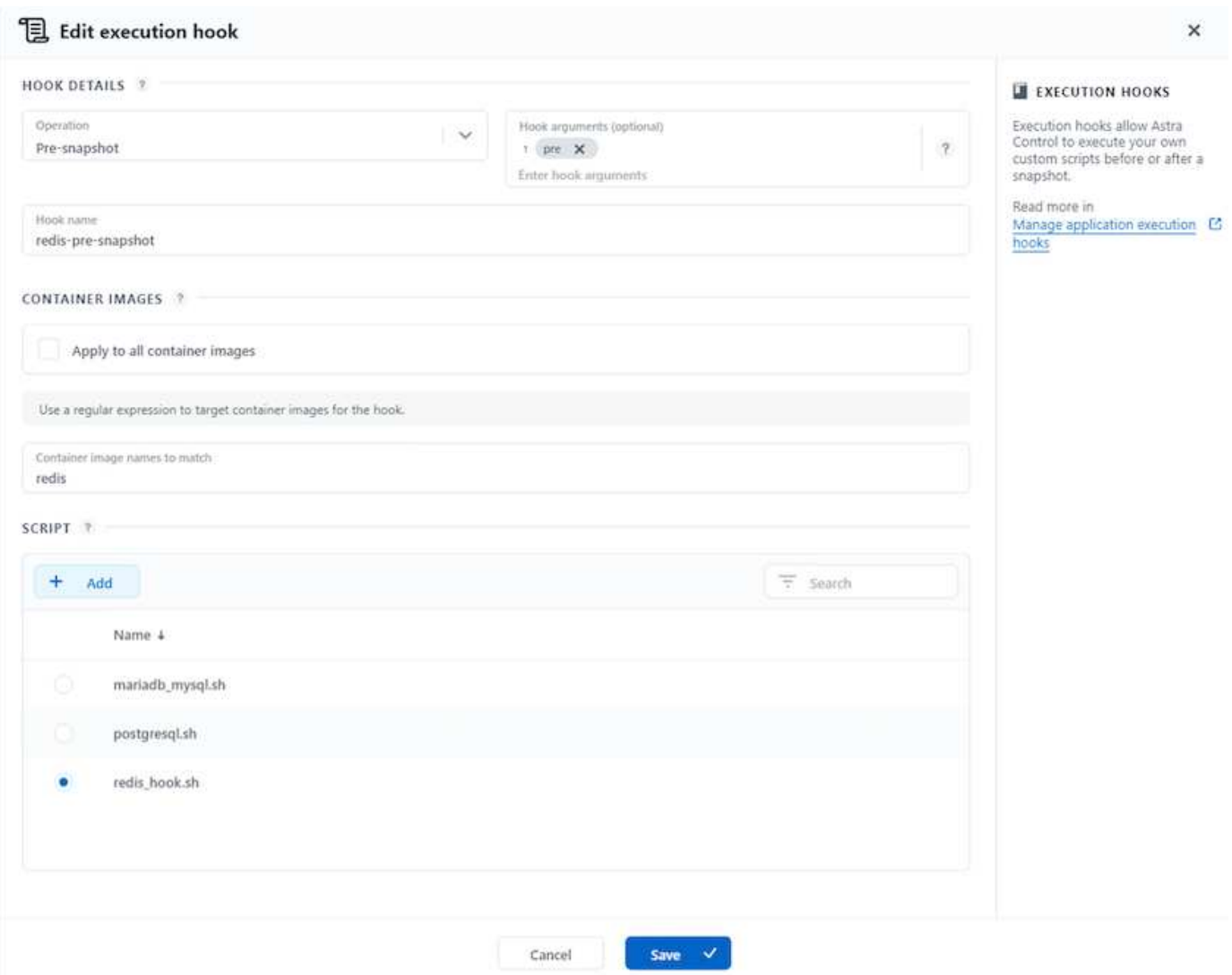

## 使用**ACC**复制

为了实现区域保护或实现低RPO和RTO解决方案 、可以将应用程序复制到在其他站点(最好是在其他区域)运行 的另一个Kubornetes实例。ACC利用ONTAP async SnapMirror并将RPO低至5分钟。请参见 ["](https://docs.netapp.com/us-en/astra-control-center/use/replicate_snapmirror.html)[此处](https://docs.netapp.com/us-en/astra-control-center/use/replicate_snapmirror.html)["](https://docs.netapp.com/us-en/astra-control-center/use/replicate_snapmirror.html) 有 关SnapMirror设置说明、请参见。

### 采用**ACC**的**SnapMirror**

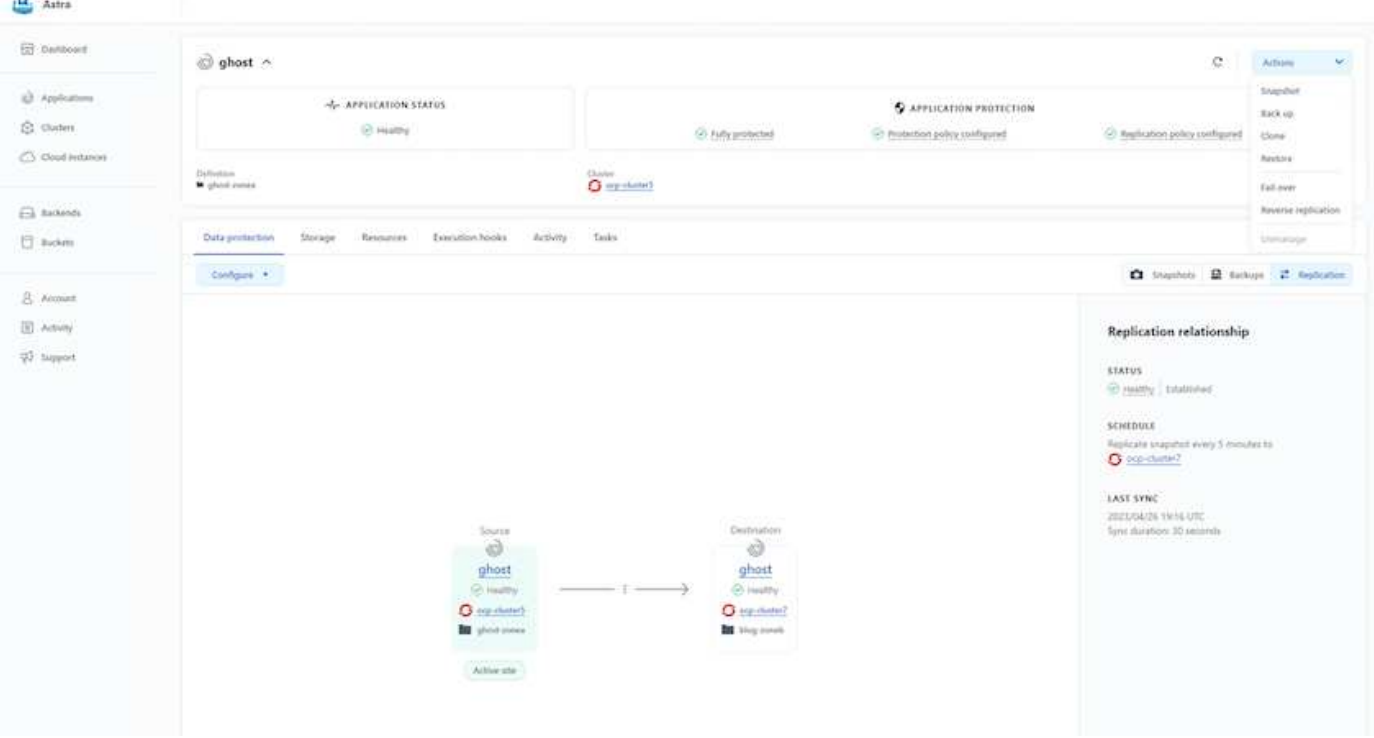

SAN经济型和NAS经济型存储驱动程序不支持复制功能。请参见 ["](https://docs.netapp.com/us-en/astra-control-center/get-started/requirements.html#astra-trident-requirements)[此处](https://docs.netapp.com/us-en/astra-control-center/get-started/requirements.html#astra-trident-requirements)["](https://docs.netapp.com/us-en/astra-control-center/get-started/requirements.html#astra-trident-requirements) 了解更多详细信息。

演示视频:

 $\bigcap$ 

["](https://www.netapp.tv/details/29504?mcid=35609780286441704190790628065560989458)[使用](https://www.netapp.tv/details/29504?mcid=35609780286441704190790628065560989458)[Asta Control Center](https://www.netapp.tv/details/29504?mcid=35609780286441704190790628065560989458)[进](https://www.netapp.tv/details/29504?mcid=35609780286441704190790628065560989458)[行](https://www.netapp.tv/details/29504?mcid=35609780286441704190790628065560989458)[灾难恢复](https://www.netapp.tv/details/29504?mcid=35609780286441704190790628065560989458)[的](https://www.netapp.tv/details/29504?mcid=35609780286441704190790628065560989458)[演](https://www.netapp.tv/details/29504?mcid=35609780286441704190790628065560989458)[示](https://www.netapp.tv/details/29504?mcid=35609780286441704190790628065560989458)[视频](https://www.netapp.tv/details/29504?mcid=35609780286441704190790628065560989458)["](https://www.netapp.tv/details/29504?mcid=35609780286441704190790628065560989458)

[使用](https://netapp.hosted.panopto.com/Panopto/Pages/Embed.aspx?id=0cec0c90-4c6f-4018-9e4f-b09700eefb3a)[Astra Control Center](https://netapp.hosted.panopto.com/Panopto/Pages/Embed.aspx?id=0cec0c90-4c6f-4018-9e4f-b09700eefb3a)[保护数据](https://netapp.hosted.panopto.com/Panopto/Pages/Embed.aspx?id=0cec0c90-4c6f-4018-9e4f-b09700eefb3a)

有关Astra Control Center数据保护功能的详细信息、请参见 ["](https://docs.netapp.com/us-en/astra-control-center/concepts/data-protection.html)[此处](https://docs.netapp.com/us-en/astra-control-center/concepts/data-protection.html)["](https://docs.netapp.com/us-en/astra-control-center/concepts/data-protection.html)

使用**ACC**进行灾难恢复**(**使用复制进行故障转移和故障恢复**)**

[使用](https://netapp.hosted.panopto.com/Panopto/Pages/Embed.aspx?id=1546191b-bc46-42eb-ac34-b0d60142c58d)[Asta Control](https://netapp.hosted.panopto.com/Panopto/Pages/Embed.aspx?id=1546191b-bc46-42eb-ac34-b0d60142c58d)[对应用程序](https://netapp.hosted.panopto.com/Panopto/Pages/Embed.aspx?id=1546191b-bc46-42eb-ac34-b0d60142c58d)[进](https://netapp.hosted.panopto.com/Panopto/Pages/Embed.aspx?id=1546191b-bc46-42eb-ac34-b0d60142c58d)[行](https://netapp.hosted.panopto.com/Panopto/Pages/Embed.aspx?id=1546191b-bc46-42eb-ac34-b0d60142c58d)[故障转](https://netapp.hosted.panopto.com/Panopto/Pages/Embed.aspx?id=1546191b-bc46-42eb-ac34-b0d60142c58d)[移和](https://netapp.hosted.panopto.com/Panopto/Pages/Embed.aspx?id=1546191b-bc46-42eb-ac34-b0d60142c58d)[故障恢复](https://netapp.hosted.panopto.com/Panopto/Pages/Embed.aspx?id=1546191b-bc46-42eb-ac34-b0d60142c58d)

## <span id="page-17-0"></span>使用**Astra Control Center**迁移数据

此页面显示了使用Asta Control Center (ACC)的Red Hat OpenShift集群上容器工作负载的 数据迁移选项。具体而言、客户可以使用ACC将部分选定工作负载或所有工作负载从内部 数据中心迁移到云、将应用程序克隆到云中进行测试、或者从数据中心迁移到云

### 数据迁移

要将应用程序从一个环境迁移到另一个环境、您可以使用ACC的以下功能之一:

- 复制
- 备份和恢复
- 克隆

请参见 "数据保护部分" 用于复制、备份和恢复选项。请参见 ["](https://docs.netapp.com/us-en/astra-control-center/use/clone-apps.html)[此处](https://docs.netapp.com/us-en/astra-control-center/use/clone-apps.html)["](https://docs.netapp.com/us-en/astra-control-center/use/clone-apps.html) 有关克隆的更多详细信息。

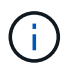

只有通过三元容器存储接口(CSI)才能使用Astra复制功能。但是、NAS经济型和SAN经济型驱动 程序不支持复制。

## 使用**ACC**执行数据复制

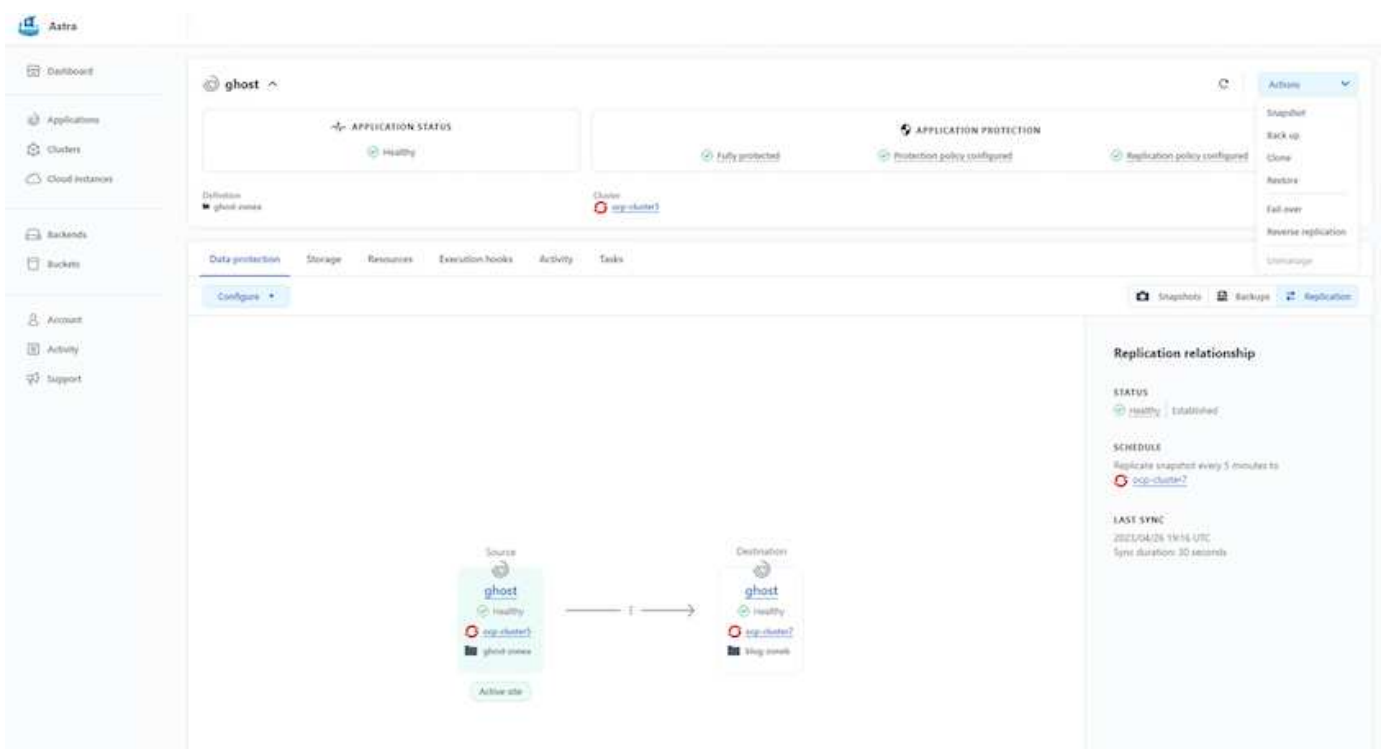

#### 版权信息

版权所有 © 2024 NetApp, Inc.。保留所有权利。中国印刷。未经版权所有者事先书面许可,本文档中受版权保 护的任何部分不得以任何形式或通过任何手段(图片、电子或机械方式,包括影印、录音、录像或存储在电子检 索系统中)进行复制。

从受版权保护的 NetApp 资料派生的软件受以下许可和免责声明的约束:

本软件由 NetApp 按"原样"提供,不含任何明示或暗示担保,包括但不限于适销性以及针对特定用途的适用性的 隐含担保,特此声明不承担任何责任。在任何情况下,对于因使用本软件而以任何方式造成的任何直接性、间接 性、偶然性、特殊性、惩罚性或后果性损失(包括但不限于购买替代商品或服务;使用、数据或利润方面的损失 ;或者业务中断),无论原因如何以及基于何种责任理论,无论出于合同、严格责任或侵权行为(包括疏忽或其 他行为),NetApp 均不承担责任,即使已被告知存在上述损失的可能性。

NetApp 保留在不另行通知的情况下随时对本文档所述的任何产品进行更改的权利。除非 NetApp 以书面形式明 确同意,否则 NetApp 不承担因使用本文档所述产品而产生的任何责任或义务。使用或购买本产品不表示获得 NetApp 的任何专利权、商标权或任何其他知识产权许可。

本手册中描述的产品可能受一项或多项美国专利、外国专利或正在申请的专利的保护。

有限权利说明:政府使用、复制或公开本文档受 DFARS 252.227-7013(2014 年 2 月)和 FAR 52.227-19 (2007 年 12 月)中"技术数据权利 — 非商用"条款第 (b)(3) 条规定的限制条件的约束。

本文档中所含数据与商业产品和/或商业服务(定义见 FAR 2.101)相关,属于 NetApp, Inc. 的专有信息。根据 本协议提供的所有 NetApp 技术数据和计算机软件具有商业性质,并完全由私人出资开发。 美国政府对这些数 据的使用权具有非排他性、全球性、受限且不可撤销的许可,该许可既不可转让,也不可再许可,但仅限在与交 付数据所依据的美国政府合同有关且受合同支持的情况下使用。除本文档规定的情形外,未经 NetApp, Inc. 事先 书面批准,不得使用、披露、复制、修改、操作或显示这些数据。美国政府对国防部的授权仅限于 DFARS 的第 252.227-7015(b)(2014 年 2 月)条款中明确的权利。

商标信息

NetApp、NetApp 标识和 <http://www.netapp.com/TM> 上所列的商标是 NetApp, Inc. 的商标。其他公司和产品名 称可能是其各自所有者的商标。